# **Lưu trữ các kết quả nghiên cứu khoa học và gợi ý từ chương trình chuyển đổi sang Khoa học Mở của NASA**

Storing scientific research results and suggestions from NASA's Transition to Open Science programme

\*\*\*

**Tóm tắt**: Một trong nhiều lựa chọn để lưu trữ các kết quả nghiên cứu khoa học là theo gợi ý từ chương trình chuyển đổi sang Khoa học Mở của NASA. Bài viết liệt kê sự đa dạng các kết quả nghiên cứu khoa học và vài ví dụ về cách thức lưu trữ chúng trong các hạ tầng khoa học mở được NASA gợi ý như Zenodo, ORCID, và GitHub, cùng một vài kỹ năng khoa học mở cốt lõi như chỉ định mã nhận diện đối tượng số (DOI) và cấp phép mở đúng cho các kết quả nghiên cứu khoa học.

**Các từ khóa**: kết quả nghiên cứu khoa học; kỹ năng khoa học mở cốt lõi; hạ tầng khoa học mở; mã nhận diện đối tượng số (DOI); cấp phép mở.

**Abstract**: One of the many options for storing scientific research results is as suggested by NASA's Transition to Open Science programme. The article lists a variety of scientific research results and gives some examples of how to store them in NASA-recommended open science infrastructures such as Zenodo, ORCID, and GitHub, along with a few open science core skills such as assigning digital object identifier (DOI) and properly open licensing to scientific research results.

**Keywords**: scientific research results; open science core skills; open science infrastructure; digital object identifier (DOI); open licensing.

\*\*\*

#### **1. Đặt vấn đề**

Trong Khuyến nghị Khoa học Mở của UNESCO đã được 193 quốc gia thành viên của nó thông qua vào năm 2021 có định nghĩa các hạ tầng khoa học mở[1], bao gồm:

*"Các hạ tầng khoa học mở tham chiếu tới các hạ tầng nghiên cứu được chia sẻ (ảo hoặc vật lý, bao gồm trang thiết bị khoa học chủ chốt hoặc các tập hợp các công cụ, các tài nguyên dựa vào kiến thức như các bộ sưu tập, các tạp chí và các nền tảng, các kho, nhà lưu trữ và dữ liệu khoa học truy cập mở, các hệ thống thông tin nghiên cứu hiện hành, các hệ thống đo lường biên mục và đo lường khoa học mở nhằm đánh giá và phân tích các ngành khoa học, các hạ tầng dịch vụ thao tác dữ liệu và tính toán mở xúc tác cho các hạ tầng số và phân tích dữ liệu cộng tác và đa ngành) là cần thiết để hỗ trợ cho khoa học mở và phục vụ cho các nhu cầu của các cộng đồng khác nhau. Các phòng thí nghiệm mở, các nền tảng khoa học mở và các kho cho các xuất bản phẩm, dữ liệu và mã nguồn của nghiên cứu, các xưởng phần mềm và các môi trường*

*nghiên cứu ảo, và các dịch vụ nghiên cứu số, đặc biệt các tiện ích cho phép nhận diện các đối tượng khoa học một cách rõ ràng bằng các mã nhận diện độc nhất thường trực, nằm trong số các thành phần quan trọng của các hạ tầng khoa học mở, chúng cung cấp các dịch vụ mở cơ bản và được tiêu chuẩn hóa để quản lý và cung cấp sự truy cập, tính khả chuyển, sự phân tích và liên đoàn dữ liệu, tư liệu khoa học, các ưu tiên khoa học theo chủ đề hoặc sự tham gia của cộng đồng. [...] Các hạ tầng khoa học mở thường là kết quả của các nỗ lực xây dựng của cộng đồng, là quan trọng sống còn cho tính bền vững dài hạn của chúng và vì thế cần phải là không vì lợi nhuận và đảm bảo truy cập được thường xuyên và không có hạn chế cho tất cả công chúng ở mức độ lớn nhất có thể.***"**

Định nghĩa này cho thấy, tất cả các **kiến thức khoa học mở** là kết quả của nghiên cứu khoa học tuân thủ với các giá trị và các nguyên tắc định hướng chung cho khoa học mở đều sẽ nằm trong các hạ tầng khoa học mở.

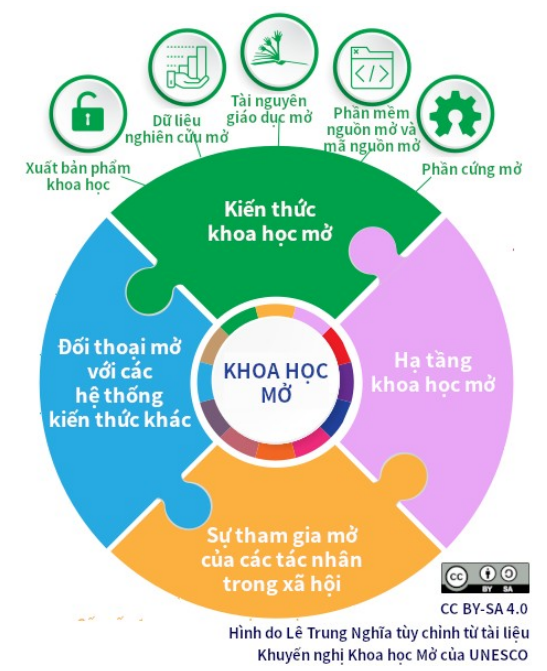

**Hình 1.** Kiến thức khoa học mở và 5 thành phần của nó

Câu hỏi đặt ra là, làm thế nào để có thể tìm kiếm và lựa chọn được các hạ tầng để lưu trữ các kết quả nghiên cứu của bạn sao cho chúng vừa phải là các hạ tầng do cộng đồng khoa học sở hữu và quản lý hoạt động không vì lợi nhuận để đảm bảo tính bền vững và truy cập được thường xuyên và không có hạn chế cho tất cả công chúng ở mức độ lớn nhất có thể?

# **2. Các kết quả nghiên cứu khoa học là gì, gồm những gì**

Kết quả của nghiên cứu khoa học có thể là bất kỳ điều gì thuộc về kiến thức khoa học. Tương tự, kết quả của nghiên cứu khoa học tuân thủ các giá trị và các nguyên tắc của khoa học mở có thể là bất kỳ điều gì thuộc về kiến thức khoa học mở.

Tài liệu Khuyến nghị Khoa học Mở của UNESCO cũng có định nghĩa kiến thức khoa học mở, được nêu như sau (xem [1] bản gốc tiếng Anh, các trang 9-12):

**Kiến thức khoa học mở** tham chiếu tới việc truy cập mở tới các xuất bản phẩm khoa học, dữ liệu nghiên cứu, siêu dữ liệu, tài nguyên giáo dục mở, phần mềm và mã nguồn và phần cứng mà chúng sẵn sàng trong phạm vi công cộng hoặc có bản quyền và được cấp phép theo một giấy phép mở cho phép truy cập, sử dụng lại, tái mục đích, tùy chỉnh và phân phối theo các điều kiện nhất định, được cung cấp cho tất cả các tác nhân ngay lập tức hoặc nhanh nhất có thể, bất kể vị trí, quốc tịch, chủng tộc, tuổi, giới tính, thu nhập, hoàn cảnh kinh tế xã hội, giai đoạn nghề nghiệp, kỷ luật, ngôn ngữ, tôn giáo, khuyết tật, dân tộc hoặc tình trạng di cư hoặc bất kỳ lý do nào khác và miễn phí. Nó cũng tham chiếu tới khả năng mở ra các phương pháp luận nghiên cứu và các quy trình đánh giá. Người sử dụng vì thế giành được sự truy cập tự do không mất tiền tới những điều sau đây:

- a. *Các xuất bản phẩm khoa học* bao gồm, trong số những điều khác, các bài báo trên tạp chí và các cuốn sách được rà soát lại ngang hàng, các báo cáo nghiên cứu và các tài liệu hội nghị. Các xuất bản phẩm khoa học có thể được các nhà xuất bản phổ biến trên các nền tảng xuất bản truy cập mở trên trực tuyến và/hoặc được ký gửi và làm cho truy cập được tức thì trong các kho mở trên trực tuyến vào lúc xuất bản, chúng được một cơ sở học thuật, hội/hiệp hội học thuật, cơ quan chính phủ hoặc tổ chức thành danh và phi lợi nhuận chuyên tâm về hàng hóa chung hỗ trợ và duy trì mà xúc tác cho truy cập mở, phân phối không có hạn chế, tương hợp và lưu giữ và bảo tồn số dài hạn. Các kết quả đầu ra khoa học có liên quan tới các xuất bản phẩm (như các kết quả nghiên cứu khoa học gốc, dữ liệu nghiên cứu, phần mềm, mã nguồn, các tư liệu nguồn, các tiến trình và thủ tục, các trình bày số của các tư liệu hình ảnh và đồ họa và các tư liệu đa phương tiện học thuật) được cấp phép mở hoặc được hiến tặng vào phạm vi công cộng cần được ký gửi vào một kho mở phù hợp, tuân theo các tiêu chuẩn kỹ thuật đúng thích hợp cho phép chúng có liên kết đúng thích hợp tới các xuất bản phẩm. *Phương pháp xuất bản với bức tường thanh toán, nơi sự truy cập tức thì tới các xuất bản phẩm chỉ được trao để đổi lấy việc thanh toán, là không phù hợp với Khuyến nghị này.* Bất kỳ sự chuyển giao hay cấp phép bản quyền nào cho các bên thứ 3 cần không hạn chế quyền truy cập mở tức thì của công chúng tới xuất bản phẩm khoa học.
- b. *Dữ liệu nghiên cứu mở* bao gồm, trong số những điều khác, dữ liệu dạng số và tuần tự, cả thô và được được xử lý, và siêu dữ liệu kèm theo, cũng như các điểm số, các hồ sơ văn bản, các hình ảnh và âm thanh, các giao thức, mã phân tích và tiến trình có thể được mở cho bất kỳ ai để sử dụng, sử dụng lại, giữ lại và phân phối lại, tuân thủ thừa nhận ghi công. Dữ liệu nghiên cứu mở là sẵn sàng ở định dạng kịp thời và thân thiện với người sử dụng, người và máy đọc được và hành

động được, phù hợp với các nguyên tắc của điều hành và quản trị dữ liệu tốt, ấy là các nguyên tắc Tìm thấy được, Truy cập được, Tương hợp được, Sử dụng lại được – FAIR (Findable, Accessible, Interoperable, Reusable), được sự giám tuyển và duy trì thường xuyên hỗ trợ.

- c. *Tài nguyên giáo dục mở*, bao gồm các tư liệu dạy, học và nghiên cứu trong bất kỳ phương tiện nào - số hay không - nằm trong phạm vi công cộng hoặc đã được phát hành theo một giấy phép mở cho phép những người khác không mất chi phí để truy cập, sử dụng, tùy chỉnh và phân phối lại không có hạn chế hoặc có hạn chế có giới hạn, như được định nghĩa trong Khuyến nghị Tài nguyên Giáo dục Mở của UNESCO năm 2019, đặc biệt những gì có liên quan tới sự hiểu biết và sử dụng kiến thức khoa học truy cập mở khác.
- d. *Phần mềm nguồn mở và mã nguồn mở*, thường bao gồm phần mềm với mã nguồn của nó được làm cho sẵn sàng công khai, theo cách thức kịp thời và thân thiện với người sử dụng, ở định dạng người và máy đọc được và sửa được, theo một giấy phép mở trao cho những người khác quyền để sử dụng, truy cập, sửa đổi, mở rộng, nghiên cứu học tập, tạo ra các tác phẩm phái sinh và chia sẻ phần mềm đó và mã nguồn, thiết kế và kế hoạch chi tiết của nó. Mã nguồn phải được đưa vào trong phát hành phần mềm đó và được làm cho sẵn sàng trong các kho truy cập mở và giấy phép được chọn phải cho phép các sửa đổi, các tác phẩm phái sinh và chia sẻ theo các điều khoản và điều kiện mở bình đẳng và tương thích. Trong bối cảnh của khoa học mở, khi mã nguồn mở là thành phần của một quy trình nghiên cứu, việc xúc tác cho sử dụng lại và nhân bản thường đòi hỏi nó được đi kèm với dữ liệu mở và các đặc tả mở của môi trường được yêu cầu để biên dịch và chạy nó.
- e. *Phần cứng mở* thường bao gồm các đặc tả thiết kế của đối tượng vật lý được cấp phép mở theo cách thức sao cho đối tượng đó có thể được bất kỳ ai nghiên cứu, sửa đổi, chế tạo và phân phối, cung cấp cho càng nhiều người càng tốt với khả năng để xây dựng, pha trộn và chia sẻ kiến thức của thiết kế và chức năng của phần cứng của họ. Trong trường hợp có cả phần mềm nguồn mở và phần cứng mở, một quy trình do cộng đồng dẫn dắt cho sự đóng góp, ghi công và điều hành được yêu cầu để xúc tác cho sử dụng lại, cải thiện tính bền vững và làm giảm đúp bản các nỗ lực không cần thiết. Mã, mô tả các công cụ phần mềm, các mẫu thiết bị và bản thân thiết bị có thể được lưu thông tự do không mất tiền và được tùy chỉnh miễn là điều này tuân thủ pháp luật quốc gia về các điều khoản đảm bảo sử dụng an toàn.

Định nghĩa này cho thấy kiến thức khoa học mở là rất rộng, chứ không chỉ tập trung vào các xuất bản phẩm khoa học và dữ liệu nghiên cứu.

#### **3. Chương trình chuyển đổi sang khoa học mở của NASA và các gợi ý của nó**

Chương trình Chuyển đổi sang Khoa học Mở - TOPS (Transform to Open Science)[2] là một sáng kiến của Cơ quan Hàng không Vũ trụ Mỹ - NASA (National Aeronautics and Space Administration) được thiết kế để nhanh chóng chuyển đổi các cơ quan, tổ chức, và cộng đồng sang văn hóa khoa học mở hòa nhập toàn diện. TOPS là một phần của Sáng kiến Khoa học Nguồn Mở (Open-Source Science Initiative) của NASA. Sứ mệnh của TOPS là tạo ra văn hóa khoa học sẵn sàng cho các thách thức của thế kỷ 21.

Chương trình TOPS có nhiều hoạt động, một trong số đó là hoạt động với tên gọi '*Hướng dẫn lộ trình Khoa học Mở cho bạn*'[3]. Hoạt động này có mục đích hướng dẫn cho bất kỳ ai có mong muốn đi theo khoa học mở có được một cách đi cụ thể trong vô số các cách đi có thể khác. Cách đi này có 4 phần, với phần đầu '*Các kỹ năng Khoa học Mở cốt lõi*' gồm nhiều hạng mục công việc khác nhau. Bài viết này, trong phạm vi của nó, chỉ đề cập tới một vài hạng mục công việc của '*Các kỹ năng Khoa học Mở cốt lõi*', chẳng hạn như:

- 1. Biết cách sử dụng Zenodo, ORCID và GitHub;
- 2. Biết cách chỉ định một mã nhận diện đối tượng số (DOI); và
- 3. Biết cách áp dụng một giấy phép đúng

Trong 3 hạng mục công việc nêu ở đây, hạng mục công việc đầu tiên có liên quan trực tiếp tới mục đích của bài viết này, đó là việc lưu trữ các kết quả nghiên cứu khoa học trong các hạ tầng khoa học mở đáp ứng được yêu cầu của các hạ tầng khoa học mở khi chúng phải '*là kết quả của các nỗ lực xây dựng của cộng đồng, là quan trọng sống còn cho tính bền vững dài hạn của chúng và vì thế cần phải là không vì lợi nhuận và đảm bảo truy cập được thường xuyên và không có hạn chế cho tất cả công chúng ở mức độ lớn nhất có thể*'.

Có thể nói, nếu 3 hạng mục công việc này được triển khai, bạn không những có khả năng lưu trữ các kết quả nghiên cứu khoa học của mình vào trong các kho đáp ứng yêu cầu của hạ tầng khoa học mở, mà còn có thể giành được thêm một vài kỹ năng khoa học mở cốt lõi đi kèm và gắn chặt với các hạ tầng khoa học mở đó.

## **4. Lưu trữ các kết quả nghiên cứu khoa học như thế nào theo các gợi ý của NASA**

#### **4.1 Zenodo**

Vào năm 2013, Liên minh châu Âu đã quyết định cấp vốn cho Tổ chức Nghiên cứu Hạt nhân châu Âu - CERN (European Organisation for Nuclear Research) thông qua dự án OpenAIRE để xây dựng một nền tảng kho lưu trữ nắm giữ tất cả nhằm đảm bảo tất cả các nhà nghiên cứu có nơi dễ dàng để tải lên phần mềm, dữ liệu, các bài báo chưa được rà soát lại ngang hàng (Preprint) và các kết quả đầu ra nghiên cứu ở dạng kỹ thuật số khác. Đây chính là sự khỏi đầu của Zenodo ([https://zenodo.org/\)](https://zenodo.org/). Sau 10 năm kể từ khi được thành lập, nền tảng toàn cầu tự do không mất tiền này đã mở rộng nhanh hơn so với dự kiến. Nó bây giờ có 25 triệu lượt viếng thăm một năm, chứa hơn 3 triệu bản tải lên và hơn 1 PB dữ liệu. Ngày nay Zenodo được rộng rãi coi như một nơi tin cậy để bảo tồn các kết quả nghiên cứu khoa học có thể được mọi người sử dụng vì sự tiến bộ của khoa học[4].

Tính năng đặc biệt nhất của Zenodo là nó chỉ định cho từng hạng mục được tải lên một Mã nhận diện Đối tượng Số - DOI (Digital Object Identifier), bằng cách đó cung cấp một dịch vụ có giá trị giám tuyển phần mềm, dữ liệu, các bài báo, các tư liệu hội nghị bất kỳ thứ gì cần thiết để hiểu quy trình học thuật. Các nhà khoa học có khả năng có được sự thừa nhận cho các bước quan trọng trọng quy trình họ đã đóng góp thay vì tình trạng 'bất kỳ ai hoặc không ai cả' theo cách tiếp cận về danh sách các tác giả của tài liệu. Các bản tải lên được làm cho sẵn sàng trên trực tuyến một cách tức thì và DOI được đăng ký trong vài giây đồng hồ.

| Type                                                                                                    | Type                                                                                                    |
|----------------------------------------------------------------------------------------------------|----------------------------------------------------------------------------------------------------|
| Publication (1816828) -<br>$\circ$ $\Box$ Article (1152581)<br>$\circ$ $\Box$ Taxonomictreatment<br>(471803)<br>$\circ$ $\Box$ Conferencepaper (81474)<br>$\circ$ $\Box$ Report (20274)<br>$\circ$ Other (18921)<br>$\circ$ $\Box$ Book (14820)<br>$\circ$ $\Box$ Deliverable (14422)<br>$\circ$ $\Box$ Section (13492)<br>$\circ$ $\Box$ Thesis (9008)<br>$\circ$ $\Box$ Preprint (7769)<br>$\circ$ $\Box$ Workingpaper (5931)<br>$\circ$ $\Box$ Technicalnote (2825)<br>$\circ$ $\Box$ Proposal (784)<br>○ □ Softwaredocumentation<br>(657)<br>$\circ$ $\Box$ Milestone (581)<br>$\Box$ Datamanagementplan (471)<br>$\circ$<br>$\Box$ Peerreview (459)<br>$\circ$<br>$\circ$ $\Box$ Patent (301)<br>Annotationcollection (255)<br>$\circ$ | $\Box$ Image (808195) -<br>$\circ$ $\Box$ Figure (520873)<br>○ □ Photo (280895)<br>$\circ$ $\Box$ Drawing (4638)<br>$\circ$ Other (1176)<br>$\circ$ $\Box$ Plot (308)<br>$\circ$ $\Box$ Diagram (305)<br>□ Dataset (200178)<br>$\Box$ Software (106041)<br>$\Box$ Presentation (41341)<br>$\Box$ Other (20401)<br>□ Poster (17202)<br>□ Video (8283)<br>$\Box$ Lesson (4825)<br>$\Box$ Physicalobject (1127) |

**Hình 2.** Các dạng kết quả nghiên cứu có trong Zenodo

Zenodo cũng có lựa chọn giúp bạn chọn giấy phép mở cho bản tải lên của mình; trong trường hợp giấy phép bạn chọn không có trong danh sách liệt kê các giấy phép mở hiển thị sẵn của Zenodo, thì bạn có gõ vào tên giấy phép đó. Nếu bằng các cách kể trên bạn vẫn không tìm ra giấy phép mở bạn cần, bạn có thể tải lên tệp giấy phép đó.

| License <sup>*</sup>    | Start typing a license name                    |
|-------------------------|------------------------------------------------|
|                         | Creative Commons Attribution 4.0 International |
|                         | Creative Commons Attribution 1.0 Generic       |
|                         | Creative Commons Attribution 2.0 Generic       |
|                         | Creative Commons Attribution 3.0 Unported      |
|                         | Creative Commons Attribution 3.0 Austria       |
|                         | Creative Commons Attribution 3.0 Germany       |
| reporting lines for res | Creative Commons Attribution 3.0 IGO           |

**Hình 3.** Danh sách liệt kê các giấy phép mở hiển thị sẵn để gắn cho bản tải lên

Để sử dụng Zenodo, bạn cần đăng ký tại<https://zenodo.org/signup/> để có tài khoản. Sau khi có tài khoản, ban có thể tải lên bất kỳ dang kết quả nghiên cứu khoa học nào bạn muốn có mã nhận diện đối tượng số (DOI) và được cấp phép mở theo ý của bạn, cũng như để bạn có thể tự giám tuyển bất kỳ thông tin liên quan nào tới bản tải lên đó một cách tự do không mất tiền bất cứ khi nào, bất kỳ ở đâu với một kết nối Internet.

Zenodo, bên cạnh nhiều tính năng khác, có tính năng quản lý các phiên bản khác nhau cho các bản tải lên. Bằng cách này, tài liệu bạn tải lên Zenodo có thể có các phiên bản khác nhau được gắn các DOI khác nhau cho từng phiên bản (Version DOI) và toàn bộ hồ sơ tài liệu gồm nhiều phiên bản đó được gắn một DOI khác với tất cả các DOI được gắn với từng phiên bản của nó (Concept DOI). Bằng cách quản lý phiên bản như vậy, người sử dụng có khả năng trích dẫn từng phiên bản tài liệu, cũng như toàn bộ hồ sơ của tài liệu đó[5].

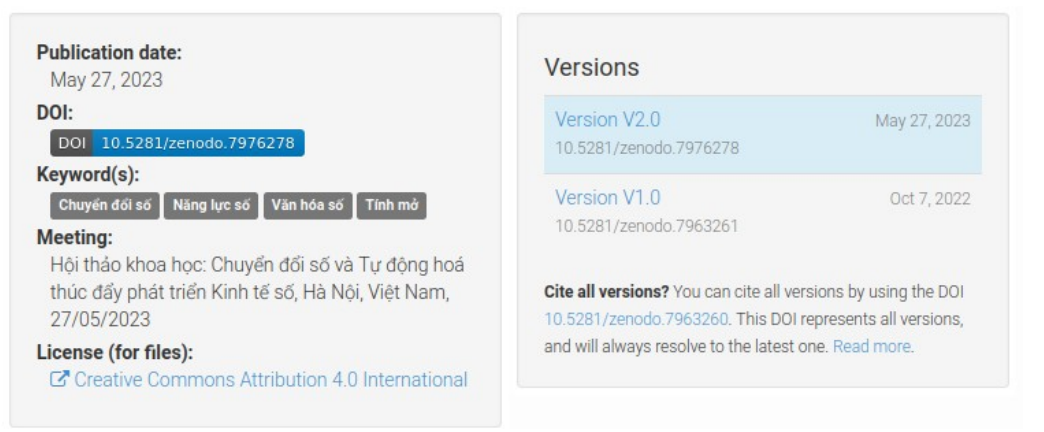

**Hình 4.** Zenodo quản lý các phiên bản DOI khác nhau cho các bản tải lên

## **4.2 ORCID**

ORCID là viết tắt của Open Researcher and Contributor ID, có nghĩa là Mã nhận diện (định danh) Người đóng góp và Nhà nghiên cứu Mở, là một tổ chức toàn cầu, phi lợi nhuận được duy trì bằng các khoản phí từ các tổ chức thành viên của nó[6]. Một ORCID là một mã nhận diện thường trực kỹ thuật số phân biệt bạn với các nhà nghiên cứu khác. Việc tạo ra một ORCID cho phép bạn chia sẻ, và có được sự thừa nhận đúng cho dữ liệu, nghiên cứu, mã, và các kết quả nghiên cứu của bạn.

Sử dụng mã nhận diện ORCID như là thành phần cốt lõi, cùng với DOI và các mã nhận diện thường trực khác và các thông tin/dữ liệu có liên quan tới chúng, có thể tạo nên một Hồ sơ Tính mở - OP (Openness Profile)[7] để quản lý hầu như mọi hoạt động của bất kỳ nghiên cứu và nhà nghiên cứu khoa học nào trong môi trường kỹ thuật số, phù hợp với xu hướng Khoa học Mở không thể đảo ngược của thế giới ngày nay. **Hình 5.** ORCID và Hồ sơ Tính Mở

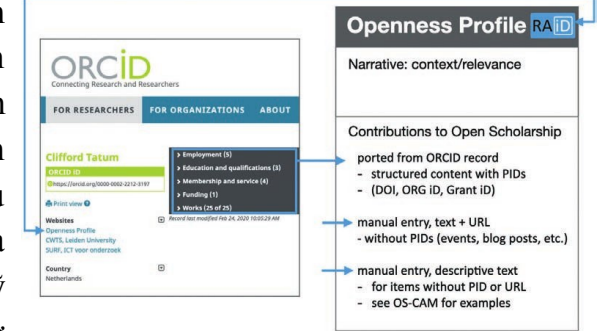

Để sử dụng ORCID, trước hết bạn cần đăng ký tại <https://orcid.org/register>để có tài khoản ở dạng 16 con số cùng với đường liên kết tới toàn bộ hồ sơ của tài khoản ORCID đó. Sau khi có tài khoản, bạn có thể thêm bất kỳ thông tin nào có liên quan tới các hoạt động nghiên cứu của bạn vào trong ORCID theo các chủng loại: (1) Chi tiết về tác phẩm, theo từng bước một[8]; (2) Trích dẫn; (3) Các loại mã nhận diện, bao gồm DOI; (4) Những người đóng góp, ví dụ, các đồng tác giả; (5) Các thông tin khác; và (6) Khả năng nhìn thấy đối với mọi thông tin bạn cung cấp, với 3 lựa chọn cho: (a) tất cả mọi người; (b) nhóm người bạn lựa chọn; và (c) cho riêng mình bạn.

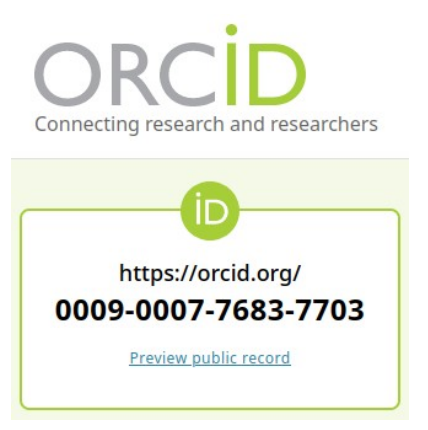

**Hình 6.** Tài khoản ORCID

Cuối cùng, hãy tích hợp ORCID với DOI và các mã nhận diện thường trực khác (nếu có) để có thể tạo nên một hồ sơ tính mở đầy đủ nhất về bạn và nghiên cứu của bạn. ORCID cũng có chức năng quản lý phiên bản đối với nhiều loại mã nhận diện thường trực khác nhau, bao gồm cả DOI, như với Zenodo được nêu ở trên. ORCID quản lý các phiên bản DOI với vài lựa chọn khác nhau trong quan hệ với tác phẩm được tải lên, gồm: (1) Self DOI - tương tự như Concept DOI trên Zenodo - với mỗi tác phẩm đều bắt buộc phải có; (2) Part of - DOI dành cho một phần của một tác phẩm lớn; (3) Version of - DOI dành cho một phiên bản cụ thể của tác phẩm - tương tự như Version DOI trên Zenodo; và (4) Funded by - DOI dành cho việc cấp vốn cho tác phẩm.

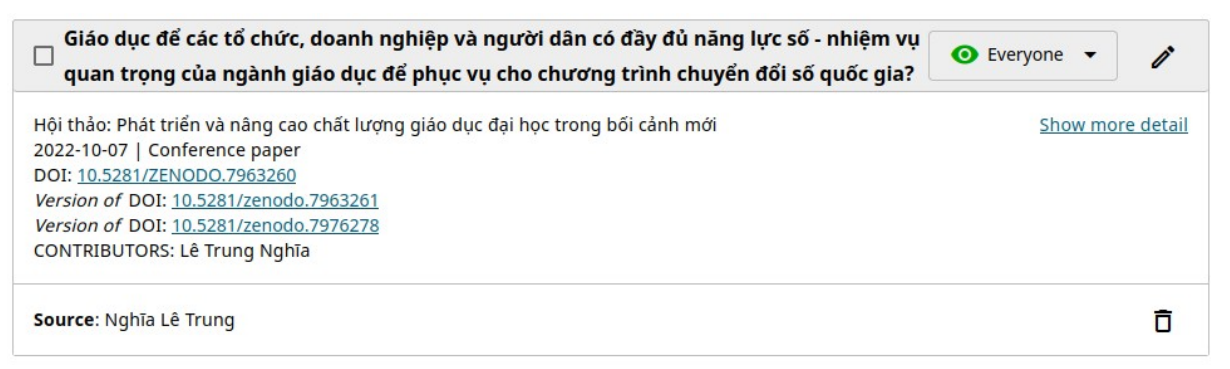

**Hình 7.** ORCID quản lý phiên bản DOI của tác phẩm

#### **4.3 GitHub**

GitHub là website quản lý mã và kiểm soát phiên bản trên trực tuyến, với một cộng đồng tăng trưởng nhanh chóng các lập trình viên sử dụng và hỗ trợ cho nó. Khi mã – cho dù đó là tập lệnh, tệp thực thi hay phần mềm – được tải lên GitHub, các thành viên của các nhóm khác nhau có thể đóng góp vào cùng một tệp, tránh đúp bản công việc và giúp tìm ra lỗi dễ dàng hơn. GitHub không chỉ được sử dụng dành riêng cho các nhóm phát triển phần mềm, bao gồm cả phần mềm nghiên cứu, mà còn được sử dụng cho các kết quả nghiên cứu khác, ví dụ như các xuất bản phẩm, tài liệu dịch, .v.v.

Để sử dụng GitHub, trước hết bạn cần đăng ký tại <https://github.com/>. Việc sử dụng GitHub có thể khó khăn hơn một chút so với Zenodo và ORCID đối với một số người mới làm quen với nó, và vì thế có thể cần tới một số tài liệu hướng dẫn cài đặt và sử dụng, ví dụ như:

- 1. Hướng dẫn Git + GitHub cho người mới bắt đầu[9].
- 2. Sách chỉ dẫn Git[10] của w3school.
- 3. Sách hướng dẫn Git, ấn bản 2 của The Expert's Voice[11], bản tải về và ở web.

Sau khi có tài khoản GitHub, bạn có thể cần cài đặt GitHub lên máy tính cá nhân của mình trước khi bắt đầu làm việc với GitHub bằng các tài liệu hướng dẫn nêu ở trên.

| Cost-of-not-having-FAIR-research-data Vi Public<br><b>CON</b>                                                                                         | Star <sub>0</sub><br>$Q$ Pin<br>$\odot$ Unwatch 2 $\star$<br>्र Fork 0<br>☆<br>$\overline{\phantom{a}}$                                        |
|----------------------------------------------------------------------------------------------------|----------------------------------------------------------------------------------------------------|
| $\gamma$ <sup>2</sup> main $\sim$<br>$P$ 3 branches $Q$ 2 tags                                                                                        | About<br>දිඉ<br>Add file $\sim$<br>$\leftrightarrow$ Code $\rightarrow$<br>Go to file                                                          |
| Your main branch isn't protected<br>َ مع ا<br>Protect this branch from force pushing or deletion, or require status checks before merging. Learn more | Bản dịch tài liệu của Ủy ban châu Âu<br>xuất bản 2018: Chi phí của việc không có<br>Protect this branch<br>$\times$<br>dữ liệu nghiên cứu FAIR |
| G<br>letrungnghia Đổi định dạng tệp sang PDF. Chuẩn bị xuất bản                                                                                       | Readme<br>m<br>40e694d on Apr 2 (0) 14 commits<br>View license<br>砧                                                                            |
| Đổi tên tệp. Điền ngày hoàn thành<br>Cost-of-not-having-FAIR-research-d                                                                               | $\sim$ Activity<br>3 months ago<br>0 stars<br>☆                                                                                                |
| Đổi định dạng tệp sang PDF. Chuẩn bị xuất bản<br>Cost-of-not-having-FAIR-research-d                                                                   | 3 months ago<br>$\odot$ 2 watching                                                                                                    |
| Cost-of-not-having-FAIR-research-d<br>dich xong hoàn toàn<br>r                                                                                        | ಳ<br>0 forks<br>4 months ago                                                                                                    |
| Hoàn thiện tài liệu & đánh dầu cho bản thân<br>Cost-of-not-having-FAIR-research-d                                                                     | 3 months ago                                                                                                    |
| <b>LICENSE</b><br><b>Update LICENSE</b><br>М                                                                                                    | <b>Releases 2</b><br>4 months ago                                                                                                    |
| README.md<br>Update README.md<br>P                                                                                                    | ⊙ Chi phí của việc không có dữ<br>Latest<br>4 months ago<br>on May 8                                                                           |

**Hình 8.** Kho trên GitHub cho một tài liệu dịch cùng các tệp liên quan với nó

Giả thiết bạn sử dụng GitHub cho một tài liệu dịch, các bước bạn làm việc với GitHub có thể như sau: (1) Mở một kho (Repository) mới và đặt các thuộc tính cho nó, ví dụ, có thuộc tính kho đó là công khai (Public) để bất kỳ ai cũng có thể truy cập được tới kho và toàn bộ các tệp bên trong nó; (2) Tạo một tệp Readme.md, mô tả ngắn gọn tài liệu dịch đó; (3) Chọn giấy phép cho tài liệu của bạn trong danh sách các giấy phép mở sẵn có của GitHub. Nếu không có giấy phép bạn muốn gắn cho tài liệu dịch của mình, hãy tạo một tệp License.md, nêu rõ giấy phép của bản dịch cùng với đường liên kết tới giấy phép trên Internet; (4) Tải lên kho tệp tài liệu cần dịch ở định dạng có thể sửa được, ví dụ ODT hoặc DOCX; (5) Sử dụng lệnh Git Clone trong giao diện dòng lệnh để có được một thư mục có tất cả các tệp hệt như trong kho GitHub bạn vừa tạo ra; (6) Mở tệp cần dịch nằm ở thư mục vừa được tạo ra trên máy tính cá nhân của bạn rồi dịch nó; (7) Đẩy tệp dịch xong trên máy tính cá nhân của bạn lên kho GitHub, ví dụ, bằng một loạt các lệnh được thực hiện trong giao diện dòng lệnh trên máy tính cá nhân của bạn, chẳng hạn như: (a) chuyển sang thư mục có các tệp cần dịch bằng lệnh *cd*; (b) liệt kê các tệp và những thay đổi đã được thực hiện với các tệp đó bằng lệnh *git status*; (c) thêm tệp đã dịch xong vào kho GitHub bằng lệnh *git add*; (d) gửi tệp đã dịch xong cùng thông điệp mô tả hành động làm thay đổi tệp dịch xong đó bằng lệnh

*git commit -m*; (e) kiểm tra lại thư mục trên máy chủ nơi sẽ nhận tệp đã dịch xong bằng lệnh *git remote*; (f) đẩy tệp đã dịch xong lên thư mục vừa kiểm tra đó trên máy chủ bằng lệnh *git push*; (8) Trong giao diện của GitHub, thực hiện xuất bản tài liệu với phiên bản, ví dụ, V1.0 của tài liệu dịch đó cùng tất cả các tệp tài liệu khác có trong thư mục đó; và (9) Chia sẻ đường liên kết của phiên bản đó trên Internet để bất kỳ ai cũng có thể truy cập kho cùng toàn bộ các tệp có trong kho đó.

# **4.4 Tích hợp Zenodo, ORCID và GitHub**

Điều tuyệt vời nhất ở đây là Zenodo, ORCID và GitHub có thể tích hợp được với nhau giúp cho việc quản lý nhất quán các kết quả nghiên cứu của bạn, bước đầu, như một Hồ sơ Tính mở, và bạn không phải nhập lại mọi thông tin về các kết quả nghiên cứu đó ở từng trong 3 ứng dụng này. Bạn có thể cần tới hướng dẫn để 'Thiết lập sự tích hợp giữa GitHub, Zenodo và ORCID[12]' hoặc có thể tự mày mò để tự thiết lập bằng tay. Để khởi đầu, có thể bạn nên tích hợp theo trật tự sau:

#### **4.4.1 Tích hợp ORCID với Zenodo**

Giả thiết bạn đã tải lên một tác phẩm nghiên cứu khoa học, ví dụ, một bài báo, tài liệu dịch hay bất cứ thứ gì khác lên Zenodo và tác phẩm đó nhận được các DOI gắn cho nó (một Concept DOI và một Version DOI). Để tích hợp, bạn làm các bước sau:

- 1. Trên trình duyệt web, hãy mở cả ORCID và Zenodo trên 2 tab khác nhau.
- 2. Trong Zenodo, hãy sao chép Concept DOI của tác phẩm bạn muốn tích hợp vào trong ORCID của bạn.
- 3. Trong ORCID, hãy đi tới phần Works (các tác phẩm), chọn Add/Add DOI rồi dán giá trị của mã DOI vào trường để sẵn trong cửa số 'Works - Add works from DOI' (Các tác phẩm - Thêm các tác phẩm từ DOI) rồi nhấn núm '**Retrieve work details from DOI**', ORCID sẽ tự động tìm ra tác phẩm đó của bạn trên Zenodo và tự

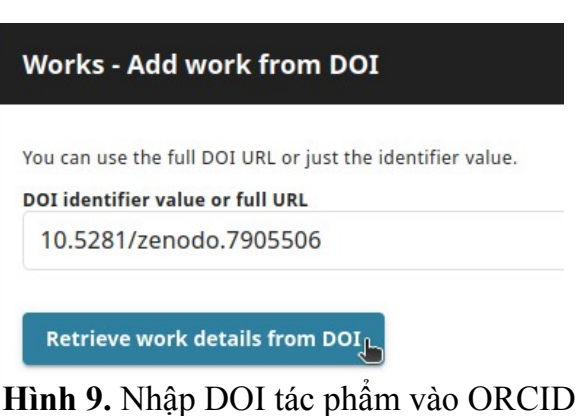

động điền các thông tin cần thiết từ Zenodo vào ORCID cho bạn. Việc tích hợp đã hoàn thành. Bạn có thể điền tiếp các thông tin có liên quan khác. Lưu ý là Concept DOI trong Zenodo sẽ tương ứng với Self DOI trong ORCID của bạn, trong khi Version DOI là như nhau trong cả Zenodo và ORCID.

## **4.4.2 Tích hợp Zenodo với GitHub**

Giả thiết bạn đã có một kho đã được mở trong GitHub dành cho một tác phẩm nghiên cứu của bạn, ví dụ, một tài liệu dịch. Để tích hợp kho đó trên GitHub với Zenodo, bạn

hãy mở trên trình duyệt web cả Zenodo và kho GitHub trên 2 tab khác nhau, rồi làm như sau:

1. Trong Zenodo, hãy mở hộp combo ở bên tay phải phía trên của cửa sổ của Zenodo, nơi có địa chỉ thư điện tử của bạn, rồi chọn GitHub (**Hình 10**). Bạn sẽ thấy một cửa sổ mới được mở ra, nó liệt kê tất cả các kho của bạn có trên GitHub và chúng đều ở trạng thái OFF. Hãy đi tới kho nào trên GitHub bạn muốn tích hợp trong Zenodo và chuyển trạng thái của nó từ OFF thành ON (**Hình 11**). Lưu ý là bạn

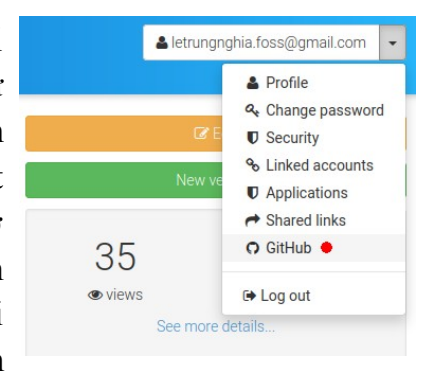

chỉ có thể tích hợp được Zenodo với GitHub trong **Hình 10.** GitHub trong Zenodotrường hợp kho được mở trên GitHub là công khai (Public); còn khi kho là riêng tư (Private) thì bạn sẽ không nhìn thấy nó trong Zenodo.

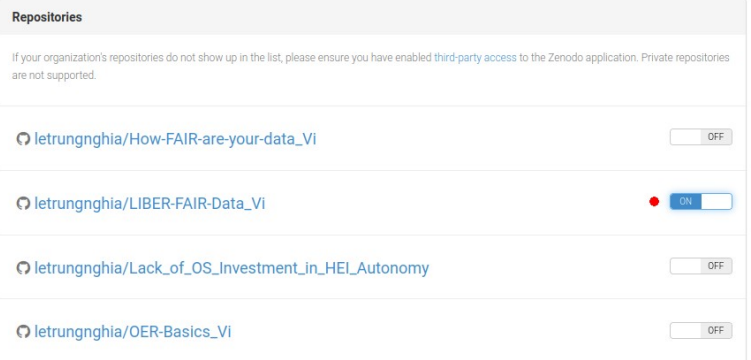

**Hình 11.** Đặt trạng thái ON (Bật) cho kho GitHub muốn được gắn DOI

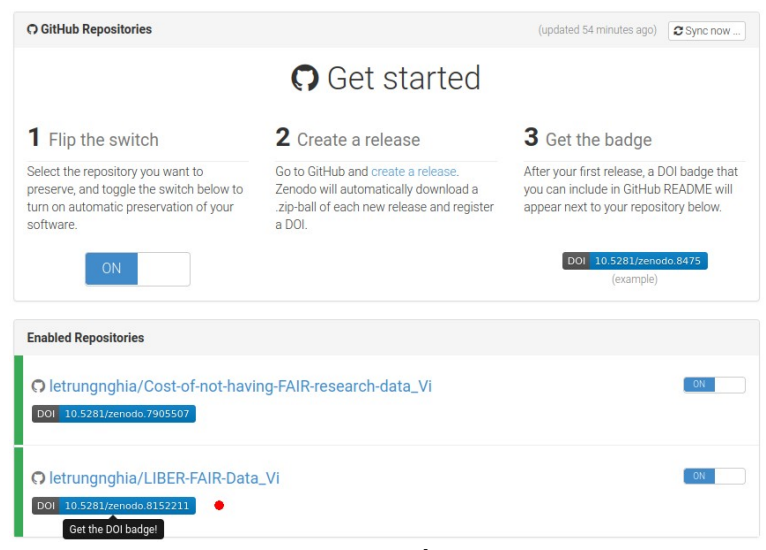

**Hình 12.** Kho GitHub được gắn DOI sau khi phát hành

2. Trong GitHub, hãy phát hành một phiên bản mới cho kho vừa được chon từ OFF thành ON trong Zenodo. Zenodo sẽ tự động tải về một tệp .zip của phát hành mới và đăng ký một DOI.

3. Quy về màn hình Zenodo, nhấn phím F5 để làm tươi lại màn hình, và bạn sẽ nhìn thấy ký hiệu DOI cho phát hành mới đó của GitHub (**Hình 12**). Việc tích hợp đã được thực hiện xong.

### **4.4.3 Tích hợp ORCID với GitHub qua Zenodo**

Làm tương tự như việc tích hợp ORCID với Zenodo sau khi đã tiến hành tích hợp Zenodo với GitHub. Trong trường hợp này, giá trị DOI có được trên Zenodo được nhập vào ORCID thực chất tham chiếu tới kho các tệp gốc nằm trong GitHub.

# **5. Kết luận và gợi ý**

Các kết quả nghiên cứu khoa học mở là rất đa dạng, không chỉ là về các bài báo, dữ liệu, siêu dữ liệu hay các cuốn sách, mà có thể được thể hiện ở tất cả các dạng kết quả được liệt kê trong tất cả 5 thành phần của kiến thức khoa học mở.

Các kết quả nghiên cứu khoa học mở có thể được lưu trữ trong hạ tầng khoa học mở, trong vô số các kho truy cập mở, bao gồm cả các kho không vì lợi nhuận được cộng đồng quản lý và/hoặc sở hữu và/hoặc phát triển, được Cơ quan Hàng không Vũ trụ Mỹ (NASA) khuyến nghị sử dụng thông qua chương trình Chuyển đổi sang Khoa học Mở (TOPS) của nó, như Zenodo, ORCID và GitHub.

Biết cách sử dụng Zenodo, ORCID, GitHub, và tích hợp chúng với nhau, cũng như biết cách chỉ định một mã DOI và chọn/áp dụng một giấy phép mở đúng trong quá trình sử dụng chúng cho kết quả nghiên cứu khoa học cung cấp một vài kỹ năng khoa học mở cốt lõi cho các nhà nghiên cứu, nhà khoa học và bất kỳ ai khác có mong muốn bắt đầu tham gia vào khoa học mở, như được NASA khuyến nghị.

Bài viết mới chỉ nêu được một phần rất nhỏ dù không thể thiếu và rất cần được lưu ý tới khi sử dụng Zenodo, ORCID, và nhất là GitHub. Để có thể sử dụng chúng thành thạo, bạn có thể cần tìm hiểu thêm các sách chỉ dẫn, và quan trọng hơn, hãy bắt đầu sử dụng chúng, và sử dụng chúng càng thường xuyên càng tốt.

Ngoài ra, đây cũng là những bước cơ bản ban đầu để hướng tới việc sử dụng Hồ sơ Tính mở để quản lý nghiên cứu và các nhà nghiên cứu một cách hiệu quả hơn và có trách nhiệm hơn trong bối cảnh của chuyển đổi số và chuyển đổi sang khoa học mở.

#### **Tài liệu tham khảo**

- [1] UNESCO (23/11/2021): *UNESCO Recommendation on Open Science*: [https://unesdoc.unesco.org/ark:/48223/pf0000379949,](https://unesdoc.unesco.org/ark:/48223/pf0000379949) p.12. Bản dịch sang tiếng Việt: [https://www.dropbox.com/s/l3q04t99nil5mgo/379949eng\\_Vi-25112021.pdf?dl=0](https://www.dropbox.com/s/l3q04t99nil5mgo/379949eng_Vi-25112021.pdf?dl=0), tr.13,14
- [2] NASA: *Transform to Open Science (TOPS)*: <https://science.nasa.gov/open-science/transform-to-open-science>. Bản dịch sang tiếng Việt: [https://giaoducmo.avnuc.vn/khoa-hoc-mo/chuyen-doi-sang-khoa-hoc-mo-tops-cua](https://giaoducmo.avnuc.vn/khoa-hoc-mo/chuyen-doi-sang-khoa-hoc-mo-tops-cua-nasa-884.html)[nasa-884.html](https://giaoducmo.avnuc.vn/khoa-hoc-mo/chuyen-doi-sang-khoa-hoc-mo-tops-cua-nasa-884.html)
- [3] NASA: *Guide for Your Open Science Journey*: [https://nasa.github.io/Transform-to-Open-](https://nasa.github.io/Transform-to-Open-Science-Book/Open_Science_Cookbook/Your_Open_Science_Journey.html)[Science-Book/Open\\_Science\\_Cookbook/Your\\_Open\\_Science\\_Journey.html](https://nasa.github.io/Transform-to-Open-Science-Book/Open_Science_Cookbook/Your_Open_Science_Journey.html). Bản dịch sang tiếng Việt: [https://giaoducmo.avnuc.vn/khoa-hoc-mo/huong-dan-lo-trinh-khoa-hoc](https://giaoducmo.avnuc.vn/khoa-hoc-mo/huong-dan-lo-trinh-khoa-hoc-mo-cho-ban-888.html)[mo-cho-ban-888.html](https://giaoducmo.avnuc.vn/khoa-hoc-mo/huong-dan-lo-trinh-khoa-hoc-mo-cho-ban-888.html)
- [4] SPARC: *Zenodo's Open Repository Streamlines Sharing Science*: <https://sparcopen.org/impact-story/zenodos-open-repository-streamlines-sharing-science/>. Bản dịch sang tiếng Việt: [https://giaoducmo.avnuc.vn/khoa-hoc-mo/kho-luu-tru-mo](https://giaoducmo.avnuc.vn/khoa-hoc-mo/kho-luu-tru-mo-zenodo-hop-ly-hoa-viec-chia-se-khoa-hoc-927.html)[zenodo-hop-ly-hoa-viec-chia-se-khoa-hoc-927.html](https://giaoducmo.avnuc.vn/khoa-hoc-mo/kho-luu-tru-mo-zenodo-hop-ly-hoa-viec-chia-se-khoa-hoc-927.html)
- [5] Lê Trung Nghĩa, Tống Việt Hùng (2020): *Cách quản lý phiên bản các mã nhận diện đối tượng số với các tài nguyên truy cập mở, được cấp phép mở*: [https://giaoducmo.avnuc.vn/bai-viet-toan-van/cach-quan-ly-phien-ban-cac-ma-nhan-dien](https://giaoducmo.avnuc.vn/bai-viet-toan-van/cach-quan-ly-phien-ban-cac-ma-nhan-dien-doi-tuong-so-voi-cac-tai-nguyen-truy-cap-mo-duoc-cap-phep-mo-299.html)[doi-tuong-so-voi-cac-tai-nguyen-truy-cap-mo-duoc-cap-phep-mo-299.html](https://giaoducmo.avnuc.vn/bai-viet-toan-van/cach-quan-ly-phien-ban-cac-ma-nhan-dien-doi-tuong-so-voi-cac-tai-nguyen-truy-cap-mo-duoc-cap-phep-mo-299.html). Phần B. DOI nào trên Zenodo tôi nên sử dụng trong các trích dẫn?
- [6] ORCID: *About ORCID*:<https://info.orcid.org/what-is-orcid/>
- [7] Lê Trung Nghĩa (2023): *Hồ sơ Tính mở Nhân tố không thể thiếu của Khoa học Mở*: [https://giaoducmo.avnuc.vn/bai-viet-toan-van/ho-so-tinh-mo-nhan-to-khong-the-thieu](https://giaoducmo.avnuc.vn/bai-viet-toan-van/ho-so-tinh-mo-nhan-to-khong-the-thieu-cua-khoa-hoc-mo-996.html)[cua-khoa-hoc-mo-996.html](https://giaoducmo.avnuc.vn/bai-viet-toan-van/ho-so-tinh-mo-nhan-to-khong-the-thieu-cua-khoa-hoc-mo-996.html)
- [8] ORCID Support: *Add works to your ORCID record*: [https://support.orcid.org/hc/en-us/articles/360006973133-Add-works-to-your-ORCID](https://support.orcid.org/hc/en-us/articles/360006973133-Add-works-to-your-ORCID-record)[record](https://support.orcid.org/hc/en-us/articles/360006973133-Add-works-to-your-ORCID-record)
- [9] FreeCodeCam: *The beginner's guide to Git & GitHub*: <https://www.freecodecamp.org/news/the-beginners-guide-to-git-github/>
- [10] w3schools: *Git Tutorial*:<https://www.w3schools.com/git/>
- [11] The Expert's Voice: *Pro Git*:<https://git-scm.com/book/en/v2>
- [12] INBO: *Setting up the integration between GitHub, Zenodo and ORCID*: [https://inbo.r](https://inbo.r-universe.dev/articles/checklist/zenodo.html)[universe.dev/articles/checklist/zenodo.html.](https://inbo.r-universe.dev/articles/checklist/zenodo.html) Bản dịch sang tiếng Việt: [https://giaoducmo.avnuc.vn/khoa-hoc-mo/thiet-lap-su-tich-hop-giua-github-zenodo-va](https://giaoducmo.avnuc.vn/khoa-hoc-mo/thiet-lap-su-tich-hop-giua-github-zenodo-va-orcid-931.html)[orcid-931.html](https://giaoducmo.avnuc.vn/khoa-hoc-mo/thiet-lap-su-tich-hop-giua-github-zenodo-va-orcid-931.html)

# $\boxed{c}$   $\boxed{0}$

Giấy phép nội dung: [CC BY 4.0 Quốc tế](https://creativecommons.org/licenses/by/4.0/)

**Lê Trung Nghĩa**, ORCID iD:<https://orcid.org/0009-0007-7683-7703>

Viện Nghiên cứu, Đào tạo và Phát triển Tài nguyên Giáo dục Mở

Hiệp hội các trường đại học cao đẳng Việt Nam.

(Bài viết cho Hội thảo: Dữ liệu nghiên cứu khoa học mở và lưu trữ dữ liệu nghiên cứu khoa học mở do Trung tâm Công nghệ thông tin - Bộ Khoa học và Công nghệ tổ chức tại Trường Đại học Kinh tế TP. Hồ Chí Minh ngày 13/09/2023).